## **[Xporter Server] Wiki with a table inside a Word Table**

When using Wiki Markup on a text field that has a table on the content, like so:

||Heading 1||Heading 2|| |Col A1|Col A2|

In order to get the correct export, on a Word template mapping the field inside a table you must access the main table properties:

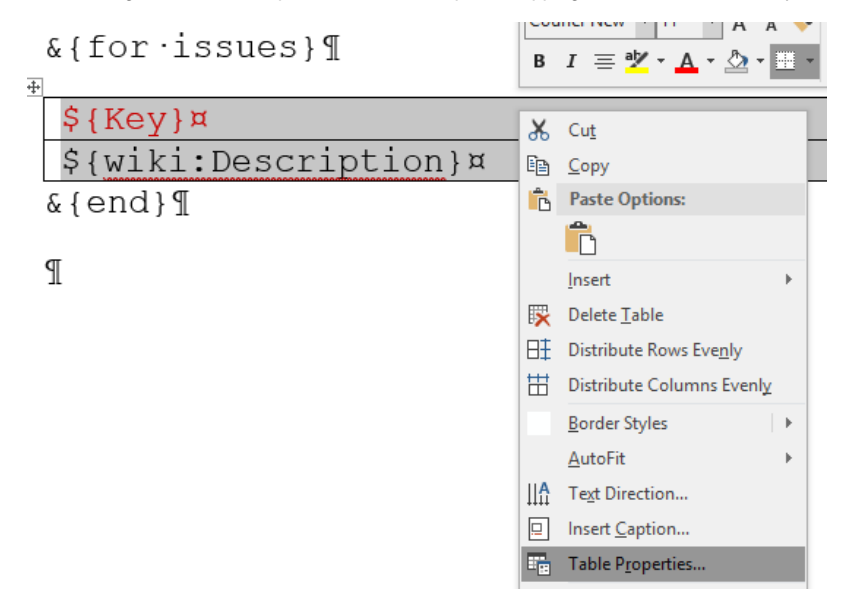

Press the "Options" button:

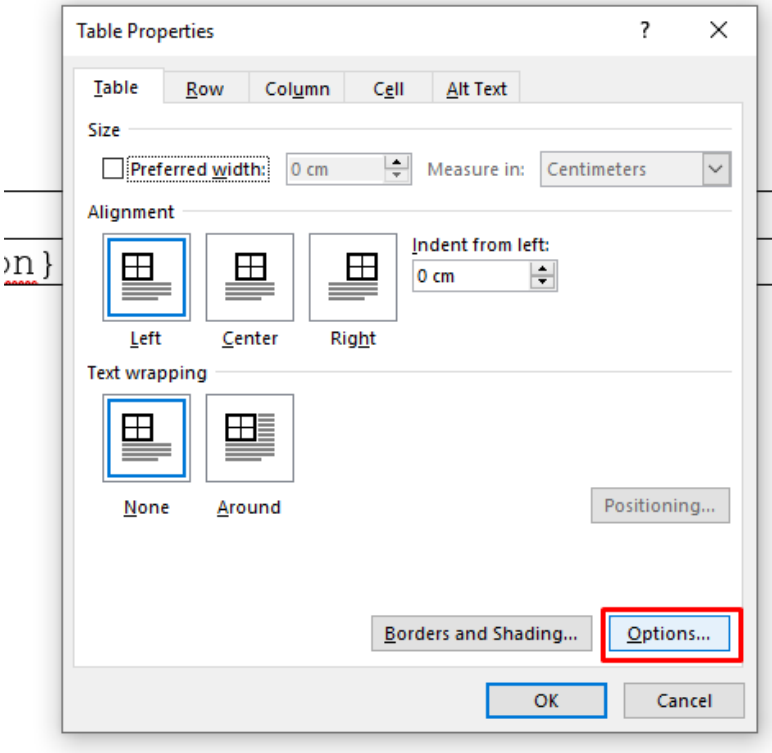

And select:

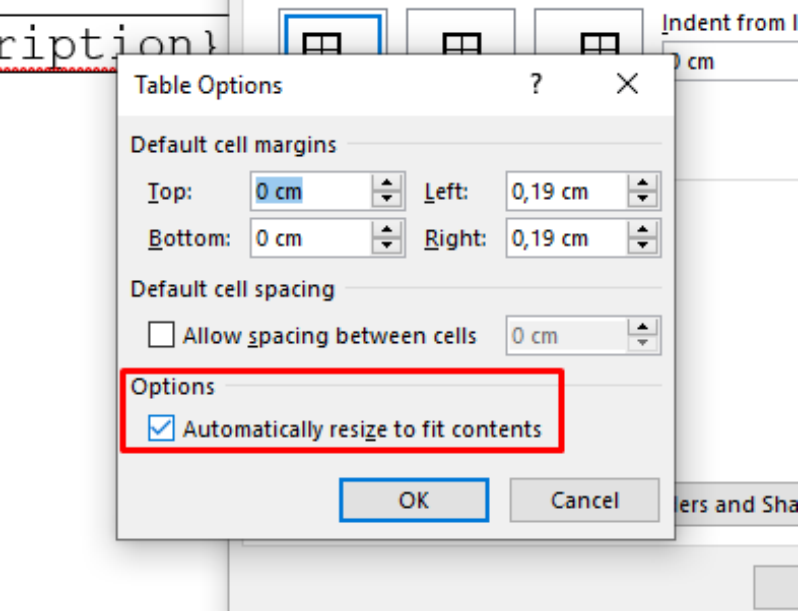

This will make your template export correctly, from this:

Col Al

Col A2

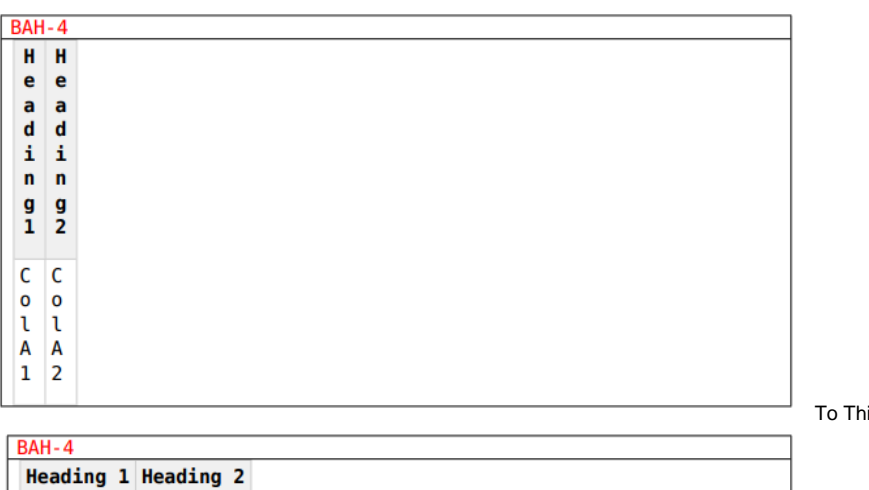

To This =>